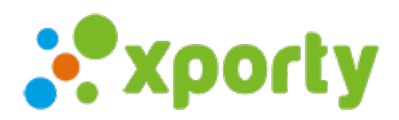

## Modificar nombre de los participantes

Para modidicar el nombre de un participante (jugador, pareja o equipo) sigue los siguientes pasos:

- 1. Accede al listado de participantes en el panel de administrador de la competición.
- 2. Pulsa sobre el participante que quieras modificar. Se abrirá una ventana con los datos del participante.
- 3. Pulsa en el botón "Modificar jugador" o "Modificar equipo" según la modalidad. En el caso de jugadores verás las siguientes opciones:

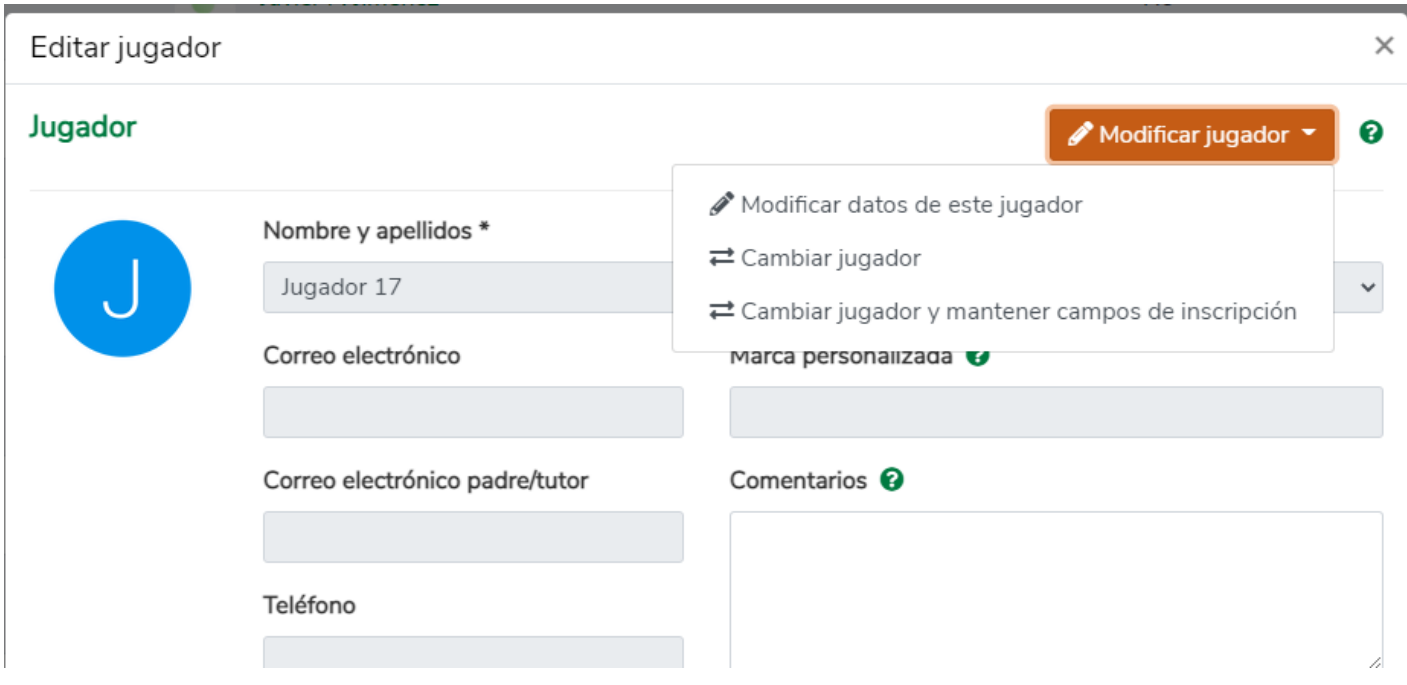

Si es el mismo jugador y quieres modificar su nombre pulsa en la opción "Modificar datos de este jugador", si es un cambio de jugador pulsa sobre "Cambiar jugador".

Aviso: si el jugador ya está registrado en la plataforma no podrás modificar el nombre, email y foto de perfil.